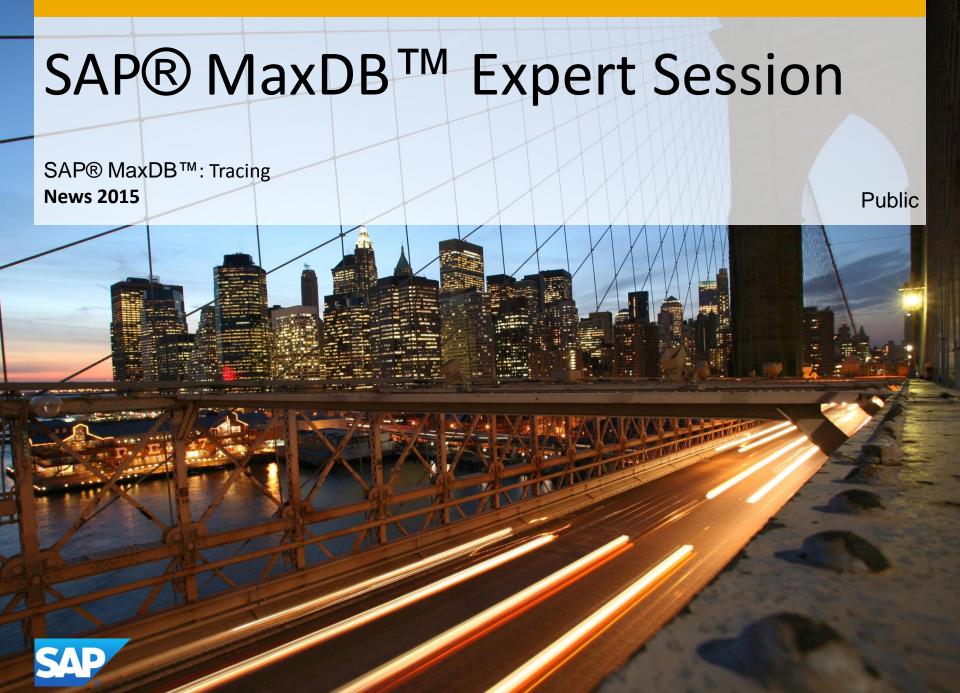

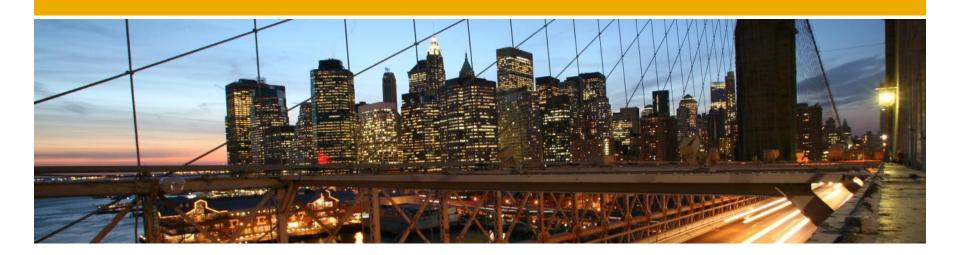

## SAP® MaxDB<sup>TM</sup> Expert Session

SAP® MaxDB™ Tracing

Martin Koerner
Bettina Laidler
IMS MaxDB/liveCache Development Support
2015

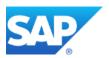

### **News - General Remarks**

- Some functionality might have been changed or expanded over the years.
- Recommendations might have changed.
- → For each expert session an update with the most important changes is published.
- Check the additional remarks after having heard or read the expert session.
- Feedback to the responsible author is welcome if you recognize outdated information within the session.

# Agenda

**SAP MaxDB Database Trace (vtrace)** 

**SAP MaxDB Interface Traces** 

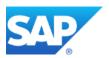

#### 2. SAP MaxDB Database Trace

#### 2.4.1. Database Manager CLI (DBMCLI) [2]

#### new option "-persistent"

- > only available when trace is switched on via dbmcli
- > using this option ensures that the Database Trace is active again after a database restart
- > within a dbmcli session the option is used as shown below (<db name> is a placeholder for the database name):

```
dbmcli on <db name> trace_on default -persistent
```

#### 3. SAP MaxDB Interface Traces

#### 3.1.1. SQLDBC\_CONS [2]

#### trace command "TRACE STOP ON ERROR <error>"

- > If the error in question occurs, not only the SQLDBC trace is switched off automatically
- > In addition also the Database Trace is switched off automatically if it is currently active

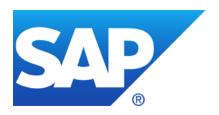

### Thank you

Contact information:

Heike Gursch IMS MaxDB / liveCache Heike.Gursch@sap.com Christiane Hienger
IMS MaxDB / liveCache
Christiane.Hienger@sap.com